## **Beförderungsvorschlagsliste - ich finde sie nicht mehr**

Die Beförderungsvorschlagsliste (vormals ein eigener Menüpunkt) musste aufgrund Performanceprobleme anderweitig realisiert werden.

Diese befindet sich nun als Excel Abfrage in den "Exports"

Wie komme ich zu den Exports?

## Über FW / Export

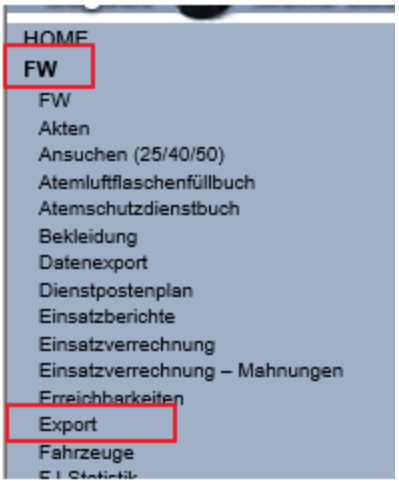

Dort befindet sich der Export "Simpler SQL-Beförderungsvorschlag" - dieser kann als .csv oder .xlsx (Excel) heruntergeladen werden

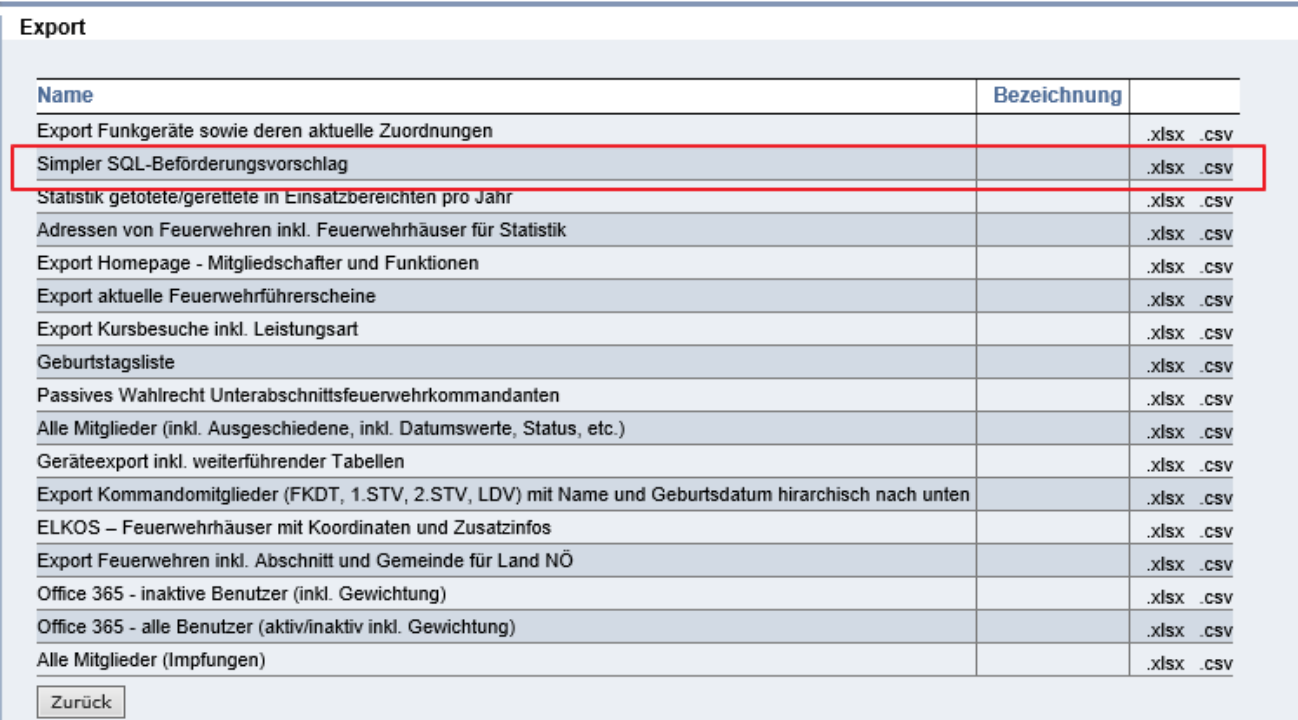

Anschließend ist noch ein Stichtag anzugeben (bis zu welchem Datum soll es berücksichtigt werden)

## EXPORT PRIMINATION

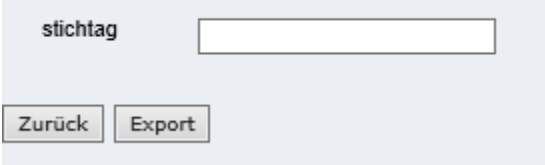

Nach einem Klick auf "Export" wird auch schon der Download angeboten (hier ein Beispiel aus dem Internet Explorer)

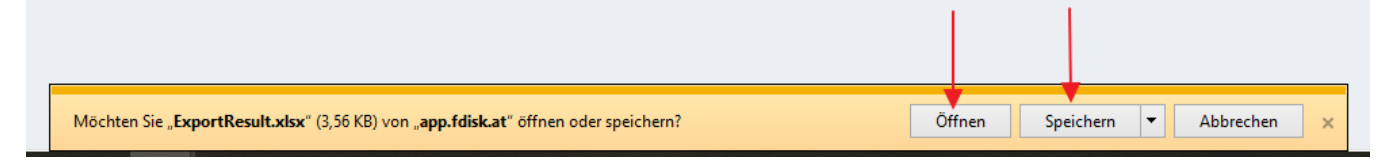

## Die Excel Liste sieht dann in etwas so aus:

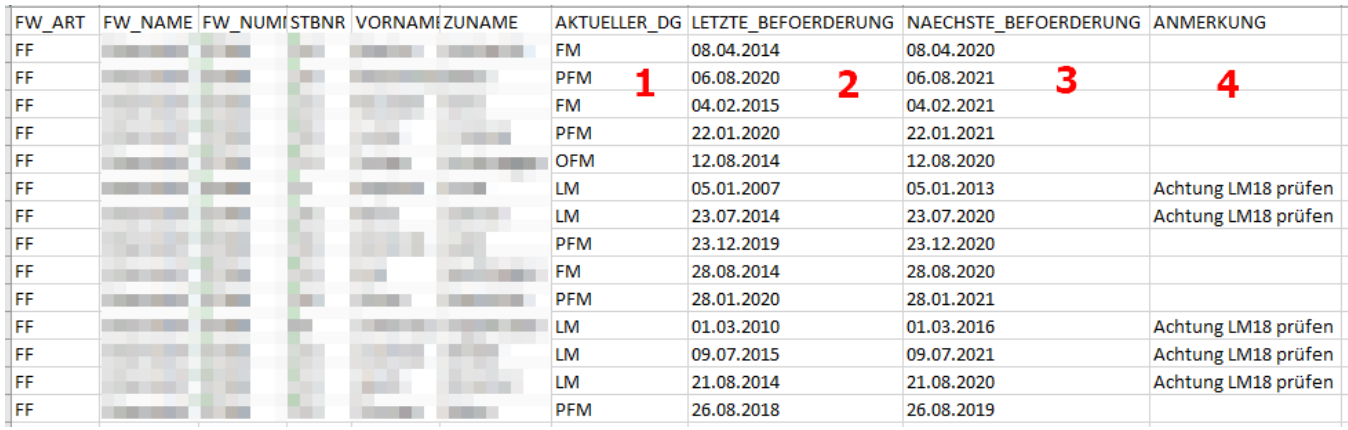

Vorne befinden sich Infos zur Person (Name + Standesbuchnummer)

- **1:** Aktueller Dienstgrad des Mitglieds
- **2:** Letztes Beförderungsdatum (eingetragen unter dem jeweiligen Mitglied unter "Beförderungen")
- **3:** Wann wäre die nächste Beförderung fällig gewesen

**4:** Wenn das Mitglied aktuell den Dienstgrad Löschmeister (LM) hat schreibt der Export eine Anmerkung hin "Achtung LM18 prüfen" - dies bezieht sich auf den Dienstgrad "Löschmeister" den man als Mannschaftsdienstgrad nach 18 Dienstjahren erreicht (ohne eine Funktion innezuhaben) - Diese Personen dürfen z.B.: nicht zum OLM befördert werden - nur Mitglieder die eine Funktion lt. Dienstpostenplan haben (z.B.: Gruppenkommandanten, Chargen denen der Dienstgrad LM zusteht lt. Organisationsplan)